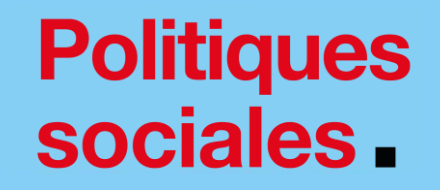

# **Guide de correction des anomalies déclaration (dans les DSN transmises à la CNRACL et à la RAFP)**

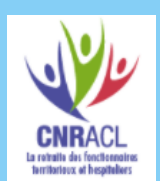

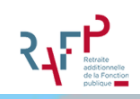

**Caisse** des Dépôts **GROUPE** 

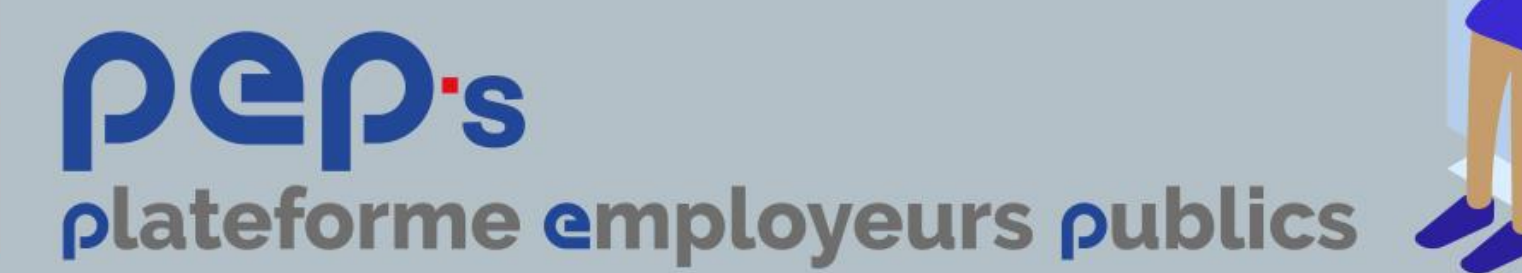

## **Principes de contrôles des déclarations**

Les DSN transmises à la CNRACL ou à la RAFP sont soumises à différents niveaux de contrôles. Ces contrôles peuvent détecter des anomalies qui sont restituées dans les Comptes-Rendus Métier (CRM).

Leur correction permet de finaliser le traitement des déclarations dans les meilleurs délais garantissant la correcte alimentation des comptes individuels retraite des agents et des comptes financiers des employeurs.

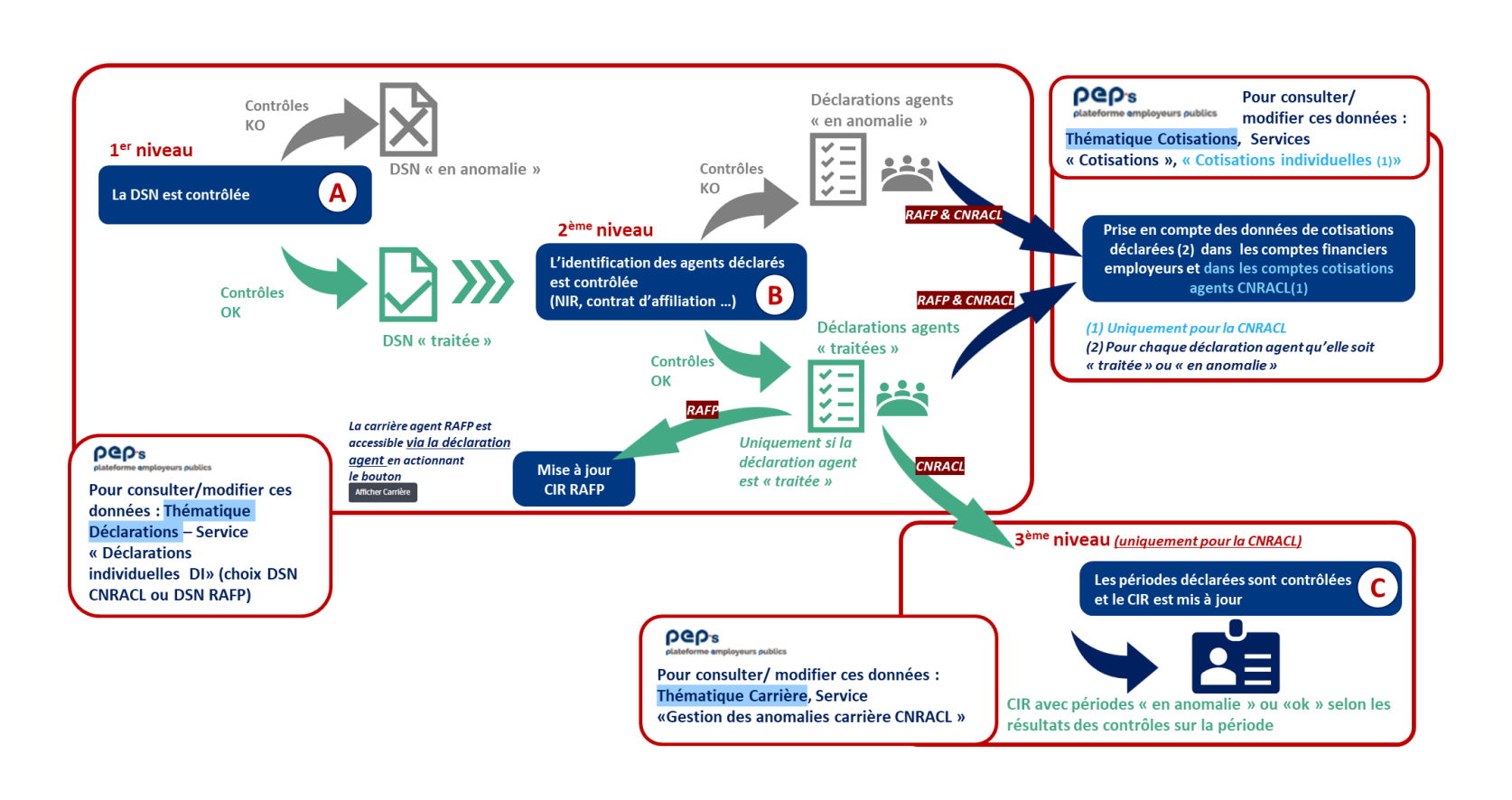

Les anomalies qui peuvent être détectées à ces différents niveaux sont détaillées dans les pages suivantes.

Cliquez ici pour prendre connaissance du détail des contrôles et des anomalies de chaque étape : **[A](#page-2-0) [B](#page-10-0)**

Les « **Consignes de correction »** se déclinent en deux axes :

**les corrections à apporter à votre système pour ne pas reproduire l'anomalie sur vos DSN suivantes**

**Les actions sur la DSN pour laquelle les contrôles ont détecté des anomalies.**

## <span id="page-2-0"></span>**Correction des anomalies de déclaration**

La DSN est contrôlée : identification de l'employeur déclarant, cohérence globale des montants déclarés. Deux des contrôles sont communs aux DSN transmises à la CNRACL et à la RAFP. Les autres sont spécifiques aux deux fonds.

Les anomalies détectées suite aux contrôles communs appliqués aux DSN transmises à la CNRACL et à la RAFP sont :

- o DecEmpld001 **[Employeur non identifié](#page-3-0)**
- o DecExerc0001 [L'exercice n'existe pas dans le compte financier de l'employeur](#page-4-0)

Les anomalies détectées suite aux contrôles appliqués uniquement aux DSN transmises à la CNRACL sont :

- ❖ DecChron0001 [Une déclaration au moins est manquante](#page-5-0)
- $\dots$  DecExerc0002 [Cotisations par agent : montant moyen à vérifier \(+ 3 000 €\)](#page-6-0)
- $\dots$  DecExerc0003 [Cotisations par agent : montant moyen à vérifier \(-](#page-7-0)3 000 €)

Les anomalies détectées suite aux contrôles appliqués uniquement aux DSN transmises à la RAFP sont :

- DecMntDI0001 [Cotisations moyennes \\* de la DI trop élevées](#page-8-0)
- DecMntDI0003 Le montant de la déclaration est incohérent

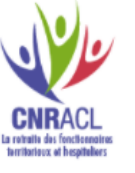

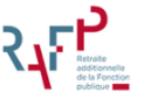

*<sup>\*</sup> montant total déclaration/ nombre d'agents* 

## <span id="page-3-0"></span>**DecEmpld001 – Employeur non identifié**

**Motif de l'anomalie : L'employeur qui déclare n'a pas pu être identifié** 

- parce que le SIRET de l'entreprise n'est pas connu du système d'information CDC
- ou parce qu'aucun **contrat d'immatriculation(1)** n'existe pour ce SIRET

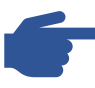

### **Consignes de correction**

**Vérifiez les données d'identification de l'entreprise dans votre déclaration et le cas échéant, modifiez votre paramétrage pour que vos DSN suivantes soient correctement affectées** 

**Reportez-vous au [paramétrage du fichier DSN](https://www.cnracl.retraites.fr/employeur/cotisations-declarations/declarer-avec-la-declaration-sociale-nominative/le-parametrage-du-fichier-dsn-cnracl) – CNRACL ou [paramétrage du fichier DSN](https://www.rafp.fr/sites/rafp_fr/files/file/le_parametrage_du_fichier_dsn_rafp.pdf) – RAFP et aux fiches consignes n°[18](http://net-entreprises.custhelp.com/app/answers/detail/a_id/18/kw/maille%20nominative) et [2058](http://net-entreprises.custhelp.com/app/answers/detail_dsn/a_id/2058/p/1299) :** 

- Veillez à renseigner la rubrique S21.G00.06.002 (NIC entreprise) avec **le NIC de l'entité qui paie les cotisations sociales** pour les agents,
- La rubrique S21.G00.11.001 fait quant à elle référence au NIC d l'établissement d'affectation (celui où l'agent travaille).

### **Pour la DSN en anomalie**

**Cas**  $\bullet$  **: c'est le gestionnaire qui intervient**. Il peut selon les cas :

**(1) CNRACL pour les DSN transmises à la CNRACL (1) RAFP pour les DSN transmises à la RAFP**

- réaffecter votre déclaration **au SIRET de l'entreprise (celui qui porte votre compte financier employeur)**
- abandonner la déclaration (cas d'un dépôt à tort d'une déclaration adressée à la CNRACL ou à la RAFP)

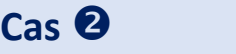

عالمي

CNRACL

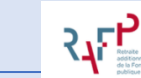

**[votre collectivité n'est pas immatriculée](https://www-cnracl-back.retraites.fr/employeur/immatriculation-affiliation/immatriculation/comment-immatriculer-une-collectivite-la-cnracl) [votre collectivité n'est pas immatriculée](https://www.rafp.fr/limmatriculation-de-lemployeur-0)**

**vous devez demander votre immatriculation sur [votre plateforme](https://retraitesolidarite.caissedesdepots.fr/sites/default/files/Immatriculation_PEPs.pdf) PEP's**

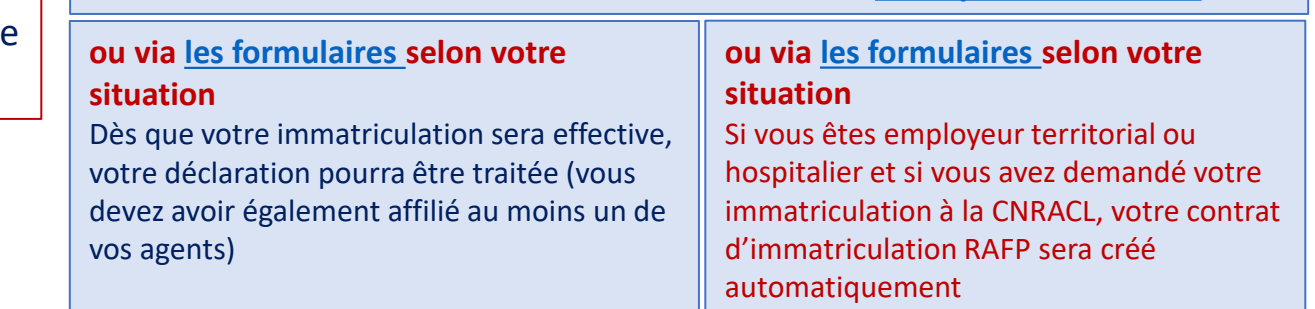

#### **Contexte**

Le SIRET de l'entreprise **qui déclare** (rubriques S21.G00.06.001 et S21.G00.06.002) permet la recherche :

- de l'employeur et de son **contrat d'immatriculation(1)**
- du compte financier employeur auquel sera affecté le cumul des cotisations déclarées.

*L'employeur ainsi identifié doit être celui qui verse les cotisations.* 

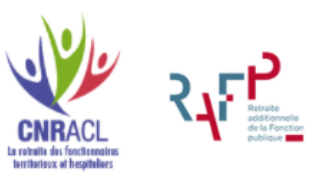

## <span id="page-4-0"></span>**DecExerc0001 – L'exercice n'existe pas dans le compte financier de l'employeur**

**Motif de l'anomalie : L'exercice sur lequel porte la DSN transmise n'existe pas dans le compte financier de l'employeur identifié.** 

*Votre immatriculation a été créée, mais vous n'avez aucun agent affilié : votre compte financier n'est donc pas ouvert.*

### **Consignes de correction**

**Assurez-vous qu'au moins un agent de la déclaration est affilié**

*Cette anomalie n'est pas liée à la déclaration DSN en elle-même et ne peut donc pas être corrigée via une DSN rectificative.*

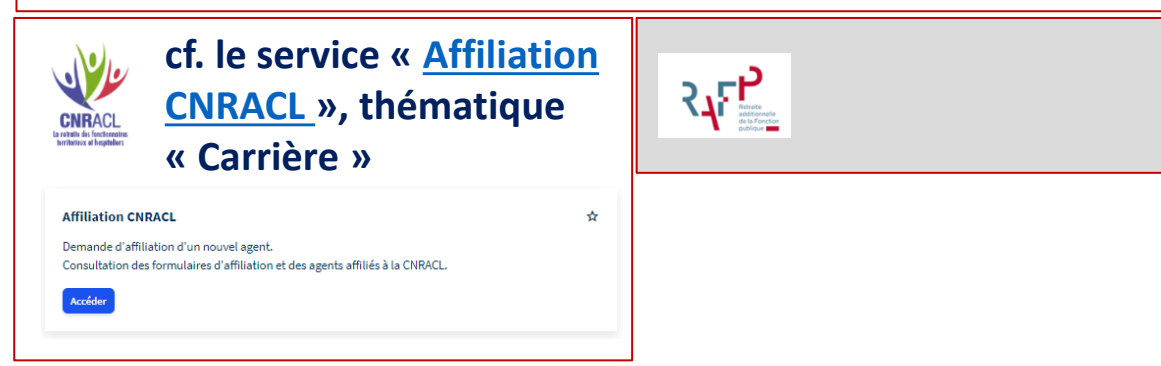

#### **Pour la DSN en anomalie**

**C'est le gestionnaire qui intervient**. Il peut selon les cas :

• **recycler votre déclaration** après affiliation d'au moins un de vos agents,

• **créer manuellement l'exercice dans votre compte financier employeur puis recycler votre déclaration.**

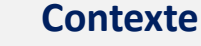

Le Compte Financier de l'Employeur (CFE) est le réceptacle des cotisations et des versements de cotisations pour un employeur. Il est créé dès votre immatriculation, **à l'affiliation de votre premier agent**.

## <span id="page-5-0"></span>**DecChron0001 – Une déclaration au moins est manquante**

**Motif de l'anomalie : Le mois principal déclaré (MPD) de la déclaration est contrôlé pour vérifier qu'il ne manque pas des déclarations pour un SIRET sur les mois précédents pour un même exercice.**

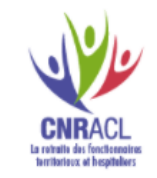

*Par exemple, la DSN pour le MPD de Mai est en anomalie DecChrono001 quand il manque la DSN d'un mois précédent.*

## **Consignes de correction**

### **Soyez vigilant :**

- **Veillez à transmettre toutes vos déclarations pour tous vos établissements dans les temps**
- **Assurez-vous que le nombre d'agents réceptionnés par la CNRACL dans la déclaration en anomalie correspond bien au nombre d'agents que vous avez déclarés** *Dans le cas où des agents seraient manquants, contactez*

*votre gestionnaire.*

### **Pour la DSN en anomalie**

**C'est le gestionnaire CNRACL qui intervient.** 

- **recycler votre déclaration** suite à la réception de la DSN manquante
- **forcer votre déclaration dans le cas d'un nouvel établissement**  (création ou changement de SIRET)
- **forcer votre déclaration si les éléments financiers et administratifs portés par la DSN non reçue sont corrigés dans une DSN ultérieure ou via la plateforme PEPs**
- **abandonner la déclaration :** cas d'un dépôt à tort d'une déclaration.

## <span id="page-6-0"></span>**DecExerc0002 – Cotisations par agent : montant moyen à vérifier (+ 3 000 €)**

**Motif de l'anomalie : Le montant de la déclaration est contrôlé dans sa globalité pour s'assurer que les montants de cotisations déclarés ne dépassent pas des seuils irréalistes.**

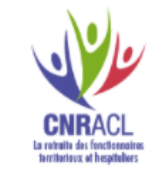

## **Consignes de correction**

### **Vérifiez et modifiez votre paramétrage pour que vos cotisations soient correctement déclarées dans vos DSN suivantes.**

Exemple : une des erreurs fréquentes est de confondre la déclaration des assiettes de cotisation (rubrique 81.003) avec la cotisation en elle-même (rubrique 81.004)*.*

### **Pour la DSN en anomalie**

### **C'est le gestionnaire CNRACL qui intervient.**

- **forcer votre déclaration** si les éléments financiers sont corrigés via la DSN suivante **: Blocs 78 et 81 de la DSN, cf. fiche consigne n° [1317](https://net-entreprises.custhelp.com/app/answers/detail_dsn/a_id/1317)).**
- **forcer votre déclaration si ce montant est justifié** (par exemple, rappels importants sur le seul agent de la déclaration)
- **abandonner la déclaration** (si la correction et les informations portées par la déclaration sont ajoutées manuellement via la plateforme PEPs)**.**

## <span id="page-7-0"></span>**DecExerc0003 – Cotisations par agent : montant moyen à vérifier (- 3 000 €)**

**Motif de l'anomalie : Le montant de la déclaration est contrôlé dans sa globalité pour s'assurer que les montants de cotisations déclarés ne dépassent pas des seuils irréalistes.**

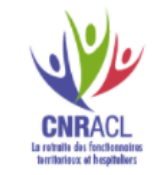

## **Consignes de correction**

### **Vérifiez et modifiez votre paramétrage pour que vos cotisations soient correctement déclarées dans vos DSN suivantes.**

Exemple : une des erreurs fréquentes est de confondre la déclaration des assiettes de cotisation (rubrique 81.003) avec la cotisation en elle-même (rubrique 81.004)*.*

### **Pour la DSN en anomalie**

### **C'est le gestionnaire CNRACL qui intervient.**

- **forcer votre déclaration** si les éléments financiers sont corrigés via la DSN suivante **: Blocs 78 et 81 de la DSN, cf. fiche consigne n° [1317](https://net-entreprises.custhelp.com/app/answers/detail_dsn/a_id/1317)).**
- **forcer votre déclaration si ce montant est justifié** (par exemple, rappels importants sur le seul agent de la déclaration)
- **abandonner la déclaration** (si la correction et les informations portées par la déclaration sont ajoutées manuellement via la plateforme PEPs)**.**

## <span id="page-8-0"></span>**DecMntDI0001 – Cotisations moyennes de la déclaration trop élevées**

**Motif de l'anomalie : Le montant total des cotisations de la déclaration (part salariale + part patronale) divisé par le nombre d'agents est supérieur au seuil paramétré (140 €).**

## **Consignes de correction**

**Vérifiez et modifiez votre paramétrage pour que vos cotisations soient correctement déclarées dans vos DSN suivantes.** 

#### **Pour la DSN en anomalie**

**C'est le gestionnaire qui intervient.** 

- **forcer votre déclaration** si les éléments financiers sont corrigés via la DSN suivante **: Blocs 78 et 81 de la DSN, cf. fiche consigne n° [1317](https://net-entreprises.custhelp.com/app/answers/detail_dsn/a_id/1317)).**
- **forcer votre déclaration si le montant est justifié** (par exemple, primes exceptionnelles, conversion des Comptes Epargne Temps, régularisation sur un mois de mois antérieurs … )
- **abandonner la déclaration.**

## <span id="page-9-0"></span>**DecMntDI0003 – Le montant de la déclaration est incohérent**

**Motif de l'anomalie :**

**Le montant des parts salariales et patronales ne sont pas identiques** 

**Le montant total de la déclaration est égal à 0.**

### **Consignes de correction**

**Vérifiez et modifiez votre paramétrage pour que vos cotisations soient correctement déclarées dans vos DSN suivantes.** 

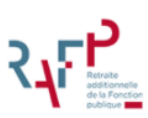

#### **Pour la DSN en anomalie**

**C'est le gestionnaire qui intervient.** 

- **forcer votre déclaration** si les éléments financiers sont corrigés via la DSN suivante **: Blocs 78 et 81 de la DSN, cf. fiche consigne n° [1317](https://net-entreprises.custhelp.com/app/answers/detail_dsn/a_id/1317)).**
- **abandonner la déclaration.**

## <span id="page-10-0"></span>Correction des anomalies de déclarations agents (B

Deux étapes de contrôles sont appliquées aux données d'identification de l'agent (NIR, nom famille, date de naissance …) :

- **1. [Les contrôles de cohérence avec le SNGI \(Système National de Gestion des Identités\)](#page-11-0)**
- **2. Les contrôles d'existence du contrat d'affiliation(1) [de l'agent et du lien entre l'agent et l'employeur qui déclare](#page-17-0).**

*(1) CNRACL pour les DSN transmises à la CNRACL (1) RAFP pour les DSN transmises à la RAFP*

**Les données d'identification permettent, une fois vérifiées, de déterminer le CIR (compte individuel retraite) à mettre à jour avec les données carrière déclarées.** 

A l'issue de ces deux étapes de contrôles, si l'anomalie détectée indique :

- **« En attente action CNRACL»** cf. chapitre 5 de **[Présentation du service Déclarations individuelles CNRACL -](https://www.cdc.retraites.fr/portail/IMG/pdf/consdeclarationdsnmenscnracl.pdf) DSN** , **les gestionnaires CNRACL prennent en charge son analyse (cf. [Diapositive 19](#page-18-0) de ce document pour plus de détail)**
- **« En attente action RAFP»** cf. chapitre 5 de **[Présentation du service Déclarations individuelles RAFP-](https://www.cdc.retraites.fr/portail/IMG/pdf/consdeclarationdsnmensrafp.pdf) DSN** , **les gestionnaires RAFP prennent en charge son analyse (cf. [Diapositive 20 d](#page-19-0)e ce document pour plus de détail)**

**Dans les autres cas :**

- ⁻ **la correction doit être apportée par l'employeur : [cf. diapositive 12](#page-11-0)**
- ⁻ **le contrat d'affiliation est automatiquement créé ou mis à jour [cf. diapositive 18](#page-17-0)**

## <span id="page-11-0"></span>**Correction des anomalies de déclarations agents**

### **1 ère partie Les contrôles de cohérence avec le SNGI (Système National de Gestion des Identités)**

Les anomalies détectées suite aux contrôles appliqués aux DSN transmises à la CNRACL sont :

- o [Veuillez corriger le nom déclaré par le nom de naissance](#page-12-0)
- o [Veuillez vérifier la conformité des données d'état civil](#page-13-0)

Les anomalies détectées suite aux contrôles appliqués uniquement aux DSN transmises à la RAFP sont :

- o Veuillez corriger nom de famille par nom de naissance *[\(Le nom de famille du Client n'est pas conforme, Le nom de famille ne correspond pas au NIR\)](#page-14-0)*
- o [Veuillez vérifier la conformité du nom \(](#page-14-0)*Nom de famille incorrect*)
- o [Veuillez saisir le NIR de votre agent](#page-15-0) (*NIR absent*)
- o [Veuillez vérifier la conformité du NIR](#page-15-0) (*NIR absent ou incorrect*)
- o [Veuillez corriger le NIR de votre agent](#page-16-0) **sinon appeler le service RAFP** *(Dates du NIR incohérentes)*
- o [Veuillez contrôler l'âge agent et](#page-16-0) **contacter le service RAFP** *(contrôle âge agent entre 16 et 70 ans)*

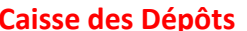

## <span id="page-12-0"></span>**Veuillez corriger le nom déclaré par le nom de naissance**

### *Code Anomalie : AgtBCRNomDif*

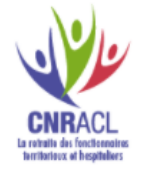

**Motif de l'anomalie : le nom de famille indiqué dans la déclaration est différent de celui enregistré dans le référentiel pour le NIR considéré … cette divergence ne permet pas l'identification de l'agent.**

*Il s'agit le plus souvent d'une confusion entre le nom d'usage de l'agent et son nom de naissance.* 

### **Consignes de correction**

**Vérifiez et modifiez votre paramétrage pour éviter ces anomalies dans vos DSN suivantes,** vérifiez les données d'identification de l'agent

**Reportez-vous aux fiches consignes n° [887 o](https://net-entreprises.custhelp.com/app/answers/detail_dsn/a_id/887/kw/NIR)u [888](https://net-entreprises.custhelp.com/app/answers/detail_dsn/a_id/888/kw/NIR)**, demandez des justificatifs d'identité à votre agent, apportez le cas échéant les modifications dans votre logiciel de paie

En cas d'erreur dans les données portées par le SNGI, **contactez** le service affiliation [support-affil-CNR@caissedesdepots.fr](mailto:support-affil-CNR@caissedesdepots.fr) pour rectifications des informations et correction de l'anomalie.

**Pour la DSN en anomalie [Reportez-vous aux chapitres 4, 5 et 6 de «](https://www.cdc.retraites.fr/portail/IMG/pdf/consdeclarationdsnmenscnracl.pdf) Présentation du service Déclarations individuelles CNRACL – DSN »**

#### qui détaillent :

- la recherche agents
- **la correction des anomalies « identification agents »**
- l'abandon d'une déclaration agent pour effectuer la correction appropriée.

## <span id="page-13-0"></span>**Veuillez vérifier la conformité des données d'état civil**

*Code Anomalie : AnoEtatCivil*

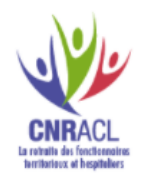

### **Motif de l'anomalie : le NIR ou le nom de l'agent sont soit absents soit dans un format incorrect.**

*Cela peut être dû par exemple à la non connaissance du NIR de l'agent lors du dépôt de la DSN et l'envoi d'une DSN avec un Numéro Technique Temporaire.* 

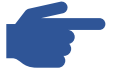

### **Consignes de correction**

**Vérifiez et modifiez votre paramétrage pour éviter ces anomalies dans vos DSN suivantes,** vérifiez les données d'identification de l'agent

**Reportez-vous aux fiches consignes n° [887 o](https://net-entreprises.custhelp.com/app/answers/detail_dsn/a_id/887/kw/NIR)u [888](https://net-entreprises.custhelp.com/app/answers/detail_dsn/a_id/888/kw/NIR)**, demandez des justificatifs d'identité à votre agent, apportez le cas échéant les modifications dans votre logiciel de paie

En cas d'erreur dans les données portées par le SNGI, **contactez** le service affiliation [support-affil-CNR@caissedesdepots.fr](mailto:support-affil-CNR@caissedesdepots.fr) pour rectifications des informations et correction de l'anomalie.

**Pour la DSN en anomalie Reportez-vous aux chapitres 4, 5 et 6 de « Présentation du [service Déclarations individuelles CNRACL](https://www.cdc.retraites.fr/portail/IMG/pdf/consdeclarationdsnmenscnracl.pdf) – DSN »**

qui détaillent :

- la recherche agents
- **la correction des anomalies « identification agents »**

l'abandon d'une déclaration agent pour effectuer la correction appropriée.

## <span id="page-14-0"></span>**Veuillez corriger nom de famille par nom de naissance Veuillez vérifier la conformité du nom**

### *Codes Anomalie : AgtBCRNomDif ou AgtNIRcrNomD ou AgtNomKO*

**Motif de l'anomalie : le nom de famille indiqué dans la déclaration est différent de celui enregistré au SNGI pour le NIR considéré … cette divergence ne permet pas l'identification de l'agent.**

*Il s'agit le plus souvent d'une confusion entre le nom d'usage de l'agent et son nom de naissance. La distinction entre les trois codes anomalies est destinée au gestionnaire uniquement.*

### **Consignes de correction**

**Vérifiez et modifiez votre paramétrage pour éviter ces anomalies dans vos DSN suivantes,** vérifiez les données d'identification de l'agent

**Reportez-vous aux fiches consignes n° [887](https://net-entreprises.custhelp.com/app/answers/detail_dsn/a_id/887/kw/NIR) ou [888](https://net-entreprises.custhelp.com/app/answers/detail_dsn/a_id/888/kw/NIR)**, demandez des justificatifs d'identité à votre agent, apportez le cas échéant les modifications dans votre logiciel de paie

En cas d'erreur dans les données portées par le SNGI, **contactez** le service RAFP [SupportIdentificationActifsRAFP@caissedesdepots.fr](mailto:SupportIdentificationActifsRAFP@caissedesdepots.fr) pour rectifications des informations et correction de l'anomalie

#### **Pour la DSN en anomalie**

**[Reportez-vous aux chapitres 4, 5 et 6 de Présentation du](https://www.cdc.retraites.fr/portail/IMG/pdf/consdeclarationdsnmensrafp.pdf)  service Déclarations individuelles RAFP- DSN** qui détaillent :

- la recherche agents
- **la correction des anomalies « identification agents »**
- l'abandon d'une déclaration agent pour effectuer la correction appropriée.

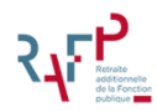

## **Veuillez vérifier la conformité du NIR**

<span id="page-15-0"></span>**Veuillez saisir le NIR de votre agent**

### *Codes Anomalie : AgtNIRabs ou AgtNIRko*

**Motif de l'anomalie : le NIR de l'agent n'est pas mentionné dans la déclaration ou est incorrect, et/ou le SNGI n'a pas pu identifier de manière univoque l'agent.** 

*Cela peut être dû par exemple à la non connaissance du NIR de l'agent lors du dépôt de la DSN et l'envoi d'une DSN avec un Numéro Technique Temporaire.* 

*La distinction entre les deux codes anomalies est destinée au gestionnaire uniquement.*

### **Consignes de correction**

**Vérifiez et modifiez votre paramétrage pour éviter ces anomalies dans vos DSN suivantes,** vérifiez les données d'identification de l'agent

**Reportez-vous aux fiches consignes n° [887 o](https://net-entreprises.custhelp.com/app/answers/detail_dsn/a_id/887/kw/NIR)u [888](https://net-entreprises.custhelp.com/app/answers/detail_dsn/a_id/888/kw/NIR)**, demandez des justificatifs d'identité à votre agent, apportez le cas échéant les modifications dans votre logiciel de paie

En cas d'erreur dans les données portées par le SNGI, **contactez** le service RAFP [SupportIdentificationActifsRAFP@caissedesdepots.fr](mailto:SupportIdentificationActifsRAFP@caissedesdepots.fr) pour rectifications des informations et correction de l'anomalie

**Pour la DSN en anomalie [Reportez-vous aux chapitres 4, 5 et 6 de Présentation du](https://www.cdc.retraites.fr/portail/IMG/pdf/consdeclarationdsnmensrafp.pdf) service Déclarations individuelles RAFP- DSN** qui détaillent :

- la recherche agents
- **la correction des anomalies « identification agents »**

• l'abandon d'une déclaration agent pour effectuer la correction appropriée.

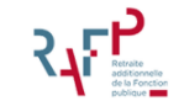

### <span id="page-16-0"></span>**Veuillez contrôler l'âge agent et contacter le service RAFP**  *Codes Anomalie : CrNIRko*

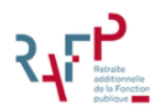

**Motif de l'anomalie : Le format du NIR déclaré n'est pas conforme ou les informations de naissance du NIR déclaré sont incohérentes avec celles du SNGI.**

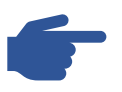

### **Consignes de correction**

**Vérifiez et modifiez votre paramétrage pour éviter ces anomalies dans vos DSN suivantes,** vérifiez les données d'identification de l'agent

**Reportez-vous aux fiches consignes n° [887 o](https://net-entreprises.custhelp.com/app/answers/detail_dsn/a_id/887/kw/NIR)u [888](https://net-entreprises.custhelp.com/app/answers/detail_dsn/a_id/888/kw/NIR)**, demandez des justificatifs d'identité à votre agent, apportez le cas échéant les modifications dans votre logiciel de paie

En cas d'erreur dans les données portées par le SNGI, **contactez** le service RAFP [SupportIdentificationActifsRAFP@caissedesdepots.fr](mailto:SupportIdentificationActifsRAFP@caissedesdepots.fr) pour rectifications des informations et correction de l'anomalie

**Pour la DSN en anomalie [Reportez-vous aux chapitres 4, 5 et 6 de Présentation du](https://www.cdc.retraites.fr/portail/IMG/pdf/consdeclarationdsnmensrafp.pdf)  service Déclarations individuelles RAFP- DSN** qui détaillent :

- la recherche agents
- **la correction des anomalies « identification agents »**
- l'abandon d'une déclaration agent pour effectuer la correction appropriée.

### **Contexte**

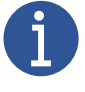

Ces contrôles sont déclenchés lorsque l'agent déclaré n'est pas répertorié dans le référentiel CDC. Dans ce cas, l'agent est créé par le dispositif d'affiliation RAFP automatique : la structure du NIR est contrôlée et la cohérence avec la date de naissance détenue par le SNGI vérifiée.

## <span id="page-17-0"></span>**Création ou mise à jour des contrats d'affiliation**

**2 ème partie Les contrôles d'existence du contrat d'affiliation de l'agent et du lien entre l'agent et l'employeur qui déclare** 

**A compter de décembre 2021, lors des contrôles portant sur le contrat d'affiliation CNRACL,** si une des situations suivantes est détectée :

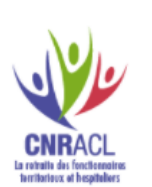

 Le contrat d'affiliation CNRACL **de l'agent identifié** *(en 1ère partie des contrôles, pages 12 à 14)* n'existe pas ou son état n'est pas satisfaisant pour poursuivre le traitement

 Le contrat d'affiliation CNRACL **de l'agent identifié** existe mais ne présente pas le lien employeur attendu *(« pas de lien employeur » ou « pas de lien employeur pour la période déclarée » ou « l'employeur qui déclare est inconnu pour la période déclarée »)* 

**aucune anomalie n'est déclenchée ; le contrat d'affiliation est soit créé (cf. point ) soit modifié (cf. point ).** 

**Les données de votre DSN exploitées pour permettre la création ou la mise à jour du contrat sont :** 

- **les données d'état civil - Bloc individu (S21.G00.30) :** NIR, nom de famille, nom d'usage
- **le code régime de base vieillesse qui doit être valorisé à 120 (Bloc contrat S21.G00.40 )**
- **les données relatives au contrat - Bloc contrat (S21.G00.40 & S21.G00.41 ) :** quotité de travail du contrat de travail, statut d'emploi, code catégorie active ou sédentaire, type de détachement

Elles sont utilisées pour contrôler leur cohérence avec l'affiliation ou la mutation.

Lors des contrôles portant sur le contrat d'affiliation RAFP, aucune anomalie n'est détectée. Le contrat d'affiliation est soit créé soit modifié.

## <span id="page-18-0"></span>**En attente action CNRACL**

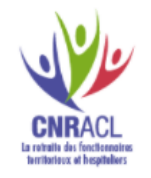

**Motif de l'anomalie : l'agent a été correctement identifié (1ère étape du contrôle réalisée avec succès) mais les contrôles appliqués par rapport à l'existence ou à la conformité du contrat d'affiliation n'ont pas abouti***.*

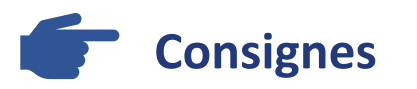

Le gestionnaire CNRACL analysera l'origine de l'anomalie, **il vous indiquera le cas échéant la modalité exacte de correction adaptée à votre situation**

**Pour toute question, vous pouvez contacter le service affiliation** [support-affil-CNR@caissedesdepots.fr](mailto:support-affil-CNR@caissedesdepots.fr)

### <span id="page-19-0"></span>**En attente action RAFP**

- **Agent non affilié :** *(code Anomalie Agt0COBCRcrt)*
- **Plusieurs contrats d'affiliation trouvés** *(Code Anomalie : AgtBCRContMA ou AgtBCRContMS)*
- **Erreur lors de la création du client** *(Code Anomalie : CrCLIano)*
- **L'état du contrat d'affiliation n'est pas correct (***Code Anomalie : EtatContratKO)*

**Motif de l'anomalie : l'agent a été correctement identifié (1ère étape du contrôle réalisée avec succès) mais la recherche du contrat d'affiliation RAFP n'a pas abouti pour un des motifs ci-dessus.** 

*La distinction entre les codes anomalies est destinée au gestionnaire uniquement.*

### **Consignes de correction**

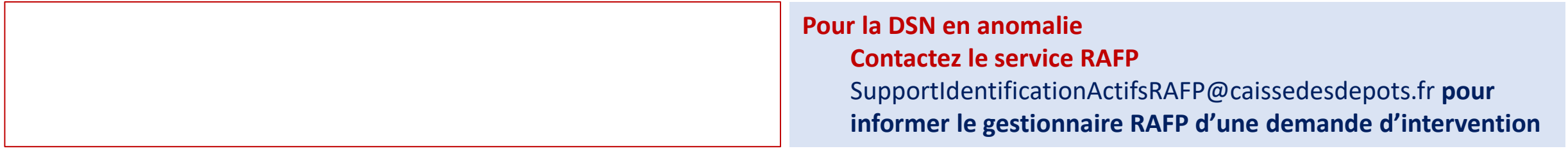

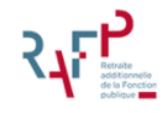